June 28, 2012

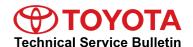

# Addition of iHeartRadio, MovieTickets, and OpenTable® to Entune Applications

Service

Category Audio/Visual/Telematics

Section Navigation/Multi Info Display Market USA

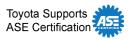

### **Applicability**

| YEAR(S) | MODEL(S)                                                                                        | ADDITIONAL INFORMATION |  |
|---------|-------------------------------------------------------------------------------------------------|------------------------|--|
| 2012    | 4Runner, Camry,<br>Camry HV, Corolla,<br>Prius, Prius C, Prius<br>PHV, Prius V, RAV4,<br>Tacoma |                        |  |
| 2013    | Venza                                                                                           |                        |  |

#### Introduction

Three NEW applications (iHeartRadio, MovieTickets, and OpenTable®) have been developed to enhance the Entune experience in vehicles equipped with the Display Audio Navigation System with Entune. All customers with these vehicles have been shipped instructions on this update along with a USB drive to install the new applications. In the event that a customer requests the install be performed by a technician, follow the procedures in this bulletin to perform the update.

#### **Warranty Information**

| OP CODE | DESCRIPTION       | TIME | OFP            | T1 | T2 |
|---------|-------------------|------|----------------|----|----|
| EL1117  | Entune/Navigation | 0.3  | PT296-47120-AA | 99 | 99 |

#### APPLICABLE WARRANTY

- This repair is covered under the Toyota Comprehensive Warranty. This warranty is in effect for 36 months or 36,000 miles, whichever occurs first, from the vehicle's in-service date.
- Warranty application is limited to occurrence of the specified condition described in this bulletin.
- Dealership in-stock vehicles may also be updated following this procedure. Be sure to follow
  the specific details in Warranty Policy Bulletin "POL12-04: Entune Software Update for Certain
  In-Stock Vehicles (Addition of iHeartRadio, MovieTickets, and OpenTable)" for specific details
  on allowable claims and procedures.

**TOYOTA** T-SB-0093-12 June 28, 2012 Page 2 of 3

## Addition of iHeartRadio, MovieTickets, and OpenTable® to Entune Applications

#### **Required Tools & Equipment**

| SPECIAL SERVICE TOOLS (SST)      | PART NUMBER     | QTY |
|----------------------------------|-----------------|-----|
| Firmware Update 2.1.0 USB Drive* | 01002-HBEKR-12B | 1   |

#### **NOTE**

Additional SSTs may be ordered by calling 1-800-933-8335.

#### **Installation Procedure**

1. Confirm vehicle is equipped with the applicable radio.

Figure 1.

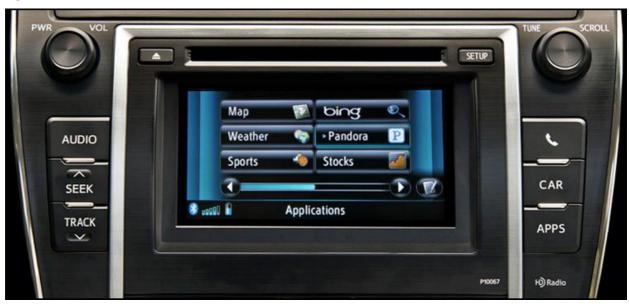

#### **NOTE**

For vehicles listed on page one, a CD slot and APPS button will be present on the head unit.

- 2. Confirm that one or more of the following applications are not currently installed in the Display Audio Navigation System with Entune.
  - iHeartRadio
  - MovieTickets
  - OpenTable<sup>®</sup>

<sup>\*</sup> Essential SST.

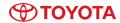

## Addition of iHeartRadio, MovieTickets, and OpenTable® to Entune Applications

#### **Installation Procedure (Continued)**

- 3. Confirm that software version is lower than version 2.1.0.
  - **YES** Go to step 4.
  - NO If version 2.1.0 or later is present Diagnose per the Repair Manual.
- 4. Update software to version 2.1.0 per <u>T-SB-0026-12</u>, "Entune/Navigation Software Update Process for Display Audio (Non-HDD Type)".
- 5. Pair the dealership troubleshooting phone to perform general operation checks and confirm that all 3 new applications are installed and system operates properly.
- 6. Delete the dealership troubleshooting phone from the paired devices list.